# **ZTE-G R228 Teléfono Celular Manual del Usuario**

# **INFORMACIÓN LEGAL**

### **Copyright © 2011 ZTE CORPORATION.**

### **Todos los derechos reservados.**

Ninguna parte de esta publicación puede ser extraída, reproducida, traducida o utilizada en cualquier forma o por cualquier medio, electrónico o mecánico, incluyendo fotocopia y microfilm, sin la autorización previa y por escrito de ZTE Corporation.

Este manual es publicado por ZTE Corporation. Nos reservamos el derecho de actualizar las especificaciones técnicas de este documento en cualquier momento sin previo aviso.

**Versión No. :** R1.0 **Fecha de edición :** 2011.09.09

### **Índice**

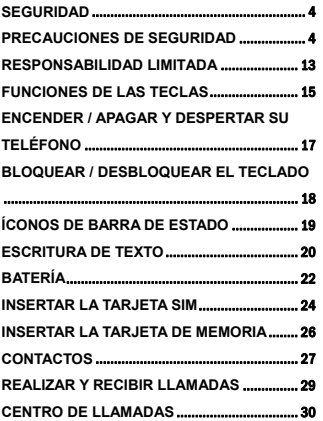

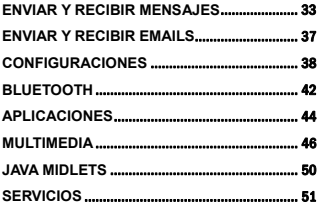

# **Seguridad**

- Para proteger su teléfono celular de algún uso ilegal tome las siguientes medidas de seguridad:
	- Configure los códigos PIN de la tarieta SIM
	- ¾ Configure el código de bloqueo del teléfono.
	- Configure las restricciones de llamadas.

# **Precauciones de seguridad**

Esta sección incluye información importante sobre cómo realizar operaciones seguras y eficientes con el teléfono. Por favor, lea esta información antes de usar el teléfono.

### **Precauciones operacionales**

■ Por favor use su teléfono apropiadamente. Al realizar o recibir una llamada, por favor sostenga su teléfono como si estuviera sosteniendo un teléfono regular. Asegúrese de que el teléfono esté por lo menos a una pulgada

- (aproximadamente dos coma cinco centímetros) de su cuerpo cuando esté utilizando el celular.
- No toque la antena cuando el teléfono esté en uso. Tocar el área de la antena afecta la calidad de la llamada y puede causar que el teléfono opere en un nivel superior de energía del necesario.
- Algunas personas pueden ser susceptibles a ataques epilépticos o desmayos cuando se exponen a luces intermitentes, por ejemplo, al ver televisión o al jugar videojuegos. Si Ud. ha experimentado estos ataques de epilepsia o desmayos, o si tiene antecedentes familiares de estas condiciones, por favor consulte a su médico antes de utilizar los videojuegos de su teléfono celular o activar alguna característica que presente luces intermitentes en su teléfono. (La función de luz intermitente no está disponible en todos los productos).
- Mantenga el teléfono fuera del alcance de niños pequeños. El teléfono puede causar lesiones si se utiliza como juguete.

### **Precauciones al conducir**

 Por favor preste atención a las medidas de seguridad de tránsito. Revise las leyes y regulaciones en cuanto al uso de su teléfono en el área donde Ud. conduce. Siempre obedezca estas normas.

- Utilice la función de manos libres del teléfono, si la dispone.
- Salga de la carretera y estaciónese antes de realizar o responder una llamada, si así lo requiere la situación.

### **Precauciones para dispositivos e instalaciones médicas**

- Al utilizar su teléfono cerca de marcapasos, por favor mantenga su teléfono a más de 8 pulgadas (aproximadamente veinte centímetros) del marcapasos cuando el teléfono esté encendido. No cargue el teléfono en el bolsillo del pecho. Use la oreja opuesta al lado del marcapaso para minimizar la posibilidad de interferencia. Apague el teléfono inmediatamente si es necesario.
- Algunos teléfonos pueden interferir con algunos audífonos o prótesis auditivas. Si ocurre esta interferencia, puede consultar con el fabricante de su audífono o prótesis auditiva para conocer las alternativas existentes.
- Si utiliza otro dispositivo médico personal, por favor consulte con el fabricante de su dispositivo para determinar si está blindado apropiadamente contra la energía de RF (radiofrecuencia).
- En aquellas instalaciones con exigencias especiales, tales como hospitales o instalaciones sanitarias, por favor observe las restricciones en cuanto al uso de

teléfonos celulares. Apague el teléfono si se le requiere.

### **Teléfono celular**

- Por favor utilice accesorios originales o accesorios aprobados por el fabricante del teléfono. El utilizar accesorios no autorizados puede afectar el funcionamiento de su teléfono celular, dañar su teléfono e incluso causarle daño a su cuerpo, y de esta manera estaría violando las regulaciones locales sobre los terminales de telecomunicaciones.
- Apague el teléfono antes de limpiarlo. Utilice un paño húmedo o antiestático para limpiar el teléfono. No utilice un paño seco o que tenga carga electrostática. No utilice limpiadores químicos o abrasivos, ya que éstos podrían dañar el teléfono.
- No coloque su teléfono cerca de dispositivos magnéticos tales como discos de computadoras, debido a que el teléfono puede producir un campo electromagnético.
- El utilizar el teléfono celular cerca de dispositivos eléctricos tales como televisores, teléfonos, radio y computadoras personales puede causar interferencia.
- No exponga su teléfono celular a la luz solar directa ni almacénelo en áreas calientes. Las altas temperaturas pueden reducir la vida útil de los dispositivos eléctricos.
- Mantenga su teléfono seco; cualquier líquido puede dañar el teléfono.
- No deje caer, ni golpee o trate bruscamente el teléfono. El maltrato del teléfono puede romper las placas de los circuitos internos.
- No conecte el teléfono con cualquier dispositivo de refuerzo que no sea compatible.
- No intente desarmar el teléfono celular y batería.
- No guarde el teléfono con artículos inflamables y explosivos.
- No cargue el teléfono celular sin la batería.
- Algunos dispositivos electrónicos son susceptibles a interferencia electromagnética enviada por el teléfono celular si no poseen un blindaje adecuado. Use el teléfono por lo menos 20 cm o lo más lejos posible de televisores, radios y otros equipos de oficina automatizados, con el fin de evitar la interferencia electromagnética.
- Operar un teléfono puede interferir con dispositivos médicos como audífonos y marcapasos, u otros dispositivos médicos de un hospital. Consulte a un médico o al fabricante del dispositivo médico antes de usar el teléfono.
- Tenga en cuenta el límite de uso cuando utilice el teléfono en lugares tales como depósitos o fábricas de químicos, en donde se encuentran gases explosivos o productos explosivos en procesamiento, ya que incluso si su teléfono no está siendo usado, éste todavía transmite energía de radiofrecuencia (RF). Por ende, apague el teléfono si se le requiere.
- No toque la antena durante una llamada, de lo contrario afectará la calidad de la llamada y desperdiciará energía de la batería. La antena dañada causará una quemadura leve si toca su piel.
- Mantenga su teléfono móvil fuera del alcance de los niños, ya que puede causar daños a su salud si se utiliza como juguete.
- No coloque otros objetos sobre el terminal, con el fin de evitar cubrir el radiador.
- Mantenga la antena libre de obstrucciones y manténganla derecha, ya que esto asegurará la mejor calidad de llamada.

### **Precauciones para atmósferas potencialmente explosivas**

- Apague su teléfono antes de entrar a cualquier área con atmósferas potencialmente explosivas, tales como áreas de abastecimiento de combustible, instalaciones de transferencia o almacenamiento de combustible o químicos
- No retire, instale o cambie la batería en dichas áreas. Una chispa en una atmósfera potencialmente explosiva puede causar una explosión o fuego, lo que puede resultar en lesiones corporales e incluso la muerte.
- Para evitar una posible interferencia con operaciones relacionadas con explosiones, apague su teléfono cerca de detonadores eléctricos, en una zona de explosión, o en áreas donde haya señales que indiquen "Apague dispositivos electrónicos". Obedezca todas las señalizaciones e instrucciones.

#### **Precauciones para dispositivos electrónicos**

 Algunos dispositivos electrónicos son susceptibles a interferencia electromagnética enviada por el teléfono celular si no poseen un blindaje adecuado, tales como el sistema electrónico de los vehículos. Por favor, si es necesario, consulte con el fabricante del dispositivo antes de usar el teléfono.

### **Seguridad y uso general en vehículos**

- Las bolsas de aire de seguridad, frenos, sistema de control de velocidad y la inyección de aceite no deberían verse afectados por las transmisiones inalámbricas. Si se le presentan estos problemas, por favor póngase en contacto con el proveedor del vehículo. No coloque su teléfono en el área que se encuentra encima de la bolsa de aire o en el área de despliegue de la bolsa de aire. Las bolsas de aire se inflan con mucha fuerza y si un teléfono es colocado en la zona de despliegue de la bolsa de aire, y ésta se infla, el teléfono puede ser propulsado con mucha fuerza y causar lesiones graves a los ocupantes del vehículo.
- Por favor apaque su teléfono celular en los puntos de abastecimiento de combustible, y lo mismo aplica para los sitios donde se prohíbe el uso de radios transmisores - receptores.

### **Seguridad aérea**

 Por favor apague su teléfono celular antes de que el avión despegue. Para proteger el sistema de comunicación del avión de la interferencia, está prohibido utilizar el teléfono celular durante el vuelo. Para usar el teléfono celular cuando el avión siga en tierra se debe tener permiso de la tripulación, según las regulaciones de seguridad.

 Si el teléfono celular incluye la función de encendido automático, por favor revise las configuraciones de alarma para asegurarse de que su teléfono no se encenderá automáticamente durante el vuelo.

#### **Uso de la batería**

- No haga cortocircuito con la batería, ya que puede causar que la unidad se recaliente o prenda fuego.
- No almacene la batería en áreas calientes o la lance al fuego, ya que puede causar una explosión.
- No desarme o repare la batería, de lo contrario puede causar goteo de líquido, recalentamiento, explosión e ignición de la batería.
- Por favor almacene la batería en un sitio fresco y seco si no la va a usar por un tiempo prolongado.
- La batería puede recargarse cientos de veces, pero con el tiempo se irá desgastando. Cuando el tiempo de operación (tiempo de conversación y tiempo de espera) es notablemente menor al normal, ya es hora de remplazarla por una nueva.
- Por favor no siga usando el cargador y batería cuando estén dañados o muestren evidencia de envejecimiento.
- Devuelva la batería desgastada al proveedor o deséchela de acuerdo con las regulaciones ambientales. No la deseche junto con la basura doméstica.
- Por favor, use baterías originales o aprobadas por el fabricante del teléfono. El utilizar cualquier batería no autorizada puede afectar el funcionamiento de su teléfono o causar peligro de explosión, etc.

**Advertencia**: Si la batería está dañada, no la descargue. Si el goteo entra en contacto con los ojos o la piel, lave muy bien la zona con agua limpia y consulte a su médico.

## **Responsabilidad limitada**

ZTE no será responsable por pérdidas de ganancias o daños indirectos, especiales, imprevistos o de trascendencia resultantes de u originados por o que estén relacionados con el uso de este producto, bien sea que ZTE haya sido informado o no, haya sabido o debió haber sabido sobre la posibilidad de dichos daños. El usuario debe remitirse a la tarjeta de garantía adjuntada para obtener la información completa de garantía y servicio.

**Nota:** Las imágenes e íconos mostrados en el manual son solo dibujos esquemáticos que sirven para demostrar las funciones. Si estas imágenes son inconsistentes con su teléfono, por favor considere su teléfono como el estándar. Si la inconsistencia existe en el manual debido a que hubo una actualización en las funciones del teléfono, por favor remítase a la información pública actualizada de ZTE CORPORATION.

### **Funciones de las teclas**

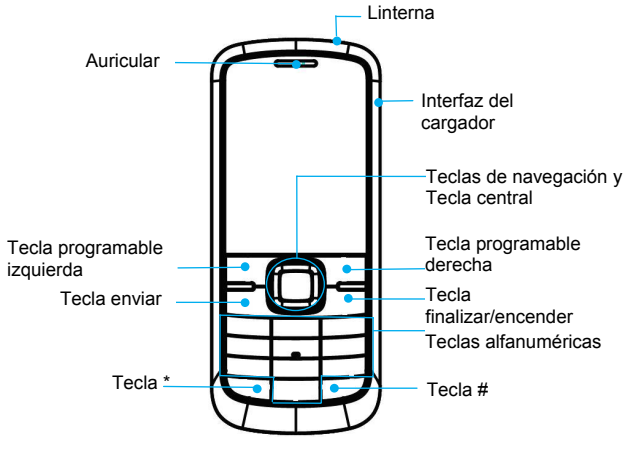

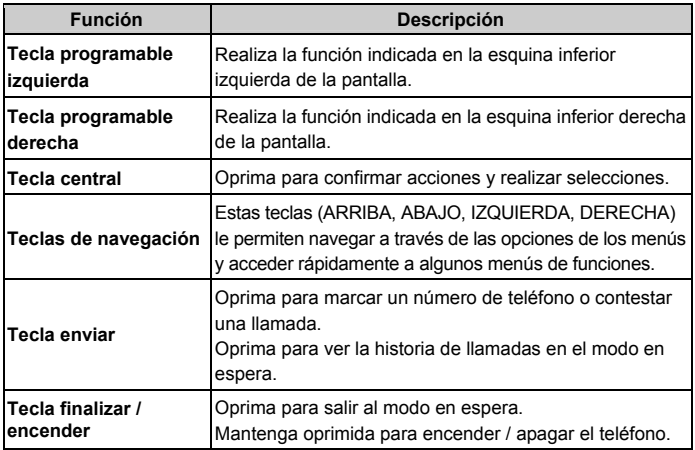

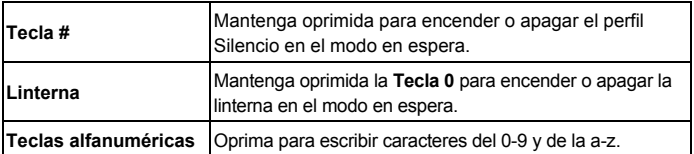

**Nota:** en este Manual del Usuario, "oprimir una tecla" significa oprimir la tecla y soltarla inmediatamente, mientras que "mantener oprimida una tecla" significa oprimir la tecla por lo menos dos segundos y luego soltarla.

# **Encender / apagar y despertar su teléfono**

Mantenga oprimida la **Tecla encender** para encender / apagar su teléfono.

En **Menú** → **Configuraciones** <sup>→</sup> **Configuraciones de teléfono** <sup>→</sup> **Otras configuraciones** <sup>→</sup> **Luz de fondo**, configure la duración de la luz de fondo LCD. Si no se realizan operaciones con el teléfono dentro de ese tiempo determinado, la pantalla se pondrá negra.

Oprima cualquier tecla para despertar su teléfono.

# **Bloquear / desbloquear el teclado**

En **Menú** → **Configuraciones** <sup>→</sup> **Configuraciones de seguridad** <sup>→</sup> **Bloqueo automático de teclado**, configure el tiempo para el bloqueo automático del teclado. Si no se realizan operaciones con el teléfono dentro de ese tiempo determinado, el teclado se bloqueará.

En el modo en espera, oprima la **Tecla programable izq.** y luego oprima la **Tecla \***  por dos segundos para bloquear el teclado. El método para desbloquear es el mismo.

El bloquear el teclado puede prevenir operaciones accidentales en el teclado. Puede contestar una llamada entrante siguiendo la operación regular cuando el teclado esté bloqueado.

# **Íconos de barra de estado**

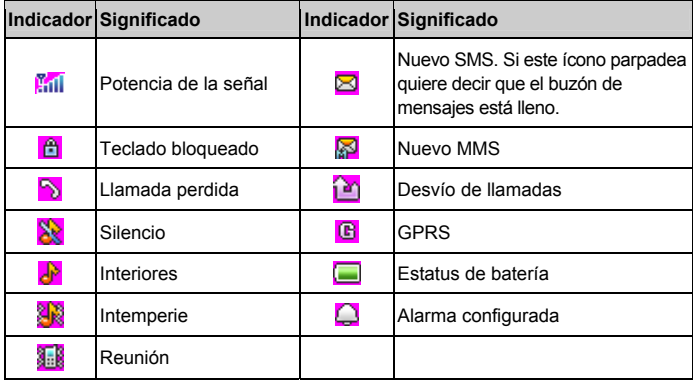

### **Escritura de texto**

- Para cambiar el modo de escritura: oprima la **Tecla #** para cambiar el modo de escritura de texto.
- Escritura de letras: en modo ABC/abc, oprima constantemente la tecla con la letra correspondiente hasta que aparezca la letra. En el modo eZi ABC/eZi abc, oprima la tecla con la letra correspondiente, luego use las **Teclas de navegación izq. / derecha** para seleccionar la letra que desee. Oprima la **Tecla programable izq., Tecla central** o la **Tecla 0** para confirmar.
- • Escritura de palabras: En el modo eZi ABC/eZi abc, inserte cualquier letra oprimiendo la tecla una sola vez. Oprima cada tecla solo una vez para cada letra y la palabra cambiará luego de ingresar cada letra. La escritura de texto predictivo se basa en un diccionario incorporado. Cuando haya terminado de escribir la palabra y ésta sea correcta, confírmela oprimiendo **Tecla programable izq.**, **Tecla central** o **la Tecla 0.** Si la palabra es incorrecta, oprima la **Tecla de navegación izq. / derecha** para ver otras palabras coincidentes del diccionario**.**
- Escritura de dígitos: en el modo 123, oprima la tecla con el dígito una vez para ingresar este dígito. En el modo eZi ABC/eZi abc, oprima la tecla numérica y seleccione el número oprimiendo las **Teclas de navegación.** No podrá escribir 0 en el modo eZi ABC/eZi abc. En el modo ABC/abc oprima constantemente la tecla numérica hasta que aparezca el número.
- Escribir símbolos: oprima la **Tecla \*** para entrar en el modo de símbolos, seleccione el símbolo requerido (símbolos comunes) oprimiendo las **Teclas de navegación** y luego oprima la **Tecla programable izq.** o la **Tecla central** para confirmar. En el modo eZi ABC/eZi abc, oprima la **Tecla 1** y seleccione el símbolo deseado (símbolos comunes) oprimiendo las **Teclas de navegación**. En el modo ABC/abc, oprima constantemente la **Tecla 1** hasta que aparezca el símbolo deseado (símbolos comunes).
- Introducir espacio: oprima la **Tecla 0** para introducir un espacio. Este comando no funciona en el modo 123.
- Borrar un carácter: oprima la **Tecla programable derecha** para borrar un carácter. Mantenga oprimida la **Tecla programable derecha** para borrar todos los caracteres y limpiar la pantalla.

• Para mover el cursor hacia la izq. o derecha: oprima las **Teclas de navegación izq. / derecha** para mover el cursor hacia la izq. o derecha.

# **Batería**

La batería Li-ion del teléfono celular puede usarse inmediatamente después de sacarse del empaque.

### **Instalar la batería**

- 1. Hale la tapa de la batería desde la parte inferior izquierda y quite la tapa.
- 2. Inserte la batería alineando los contactos dorados con los contactos que se encuentran en la ranura de la batería.
- 3. Empuje la sección superior de la batería hasta que encaje en el sitio.
- 4. Vuelva a colocar la tapa de la batería y ciérrela suavemente hasta oír un clic.

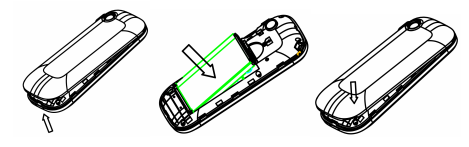

### **Quitar la batería**

- 1. Asegúrese de que su teléfono celular esté apagado.
- 2. Quite la tapa de la batería.
- 3. Hale hacia arriba la batería y quítela del teléfono celular.

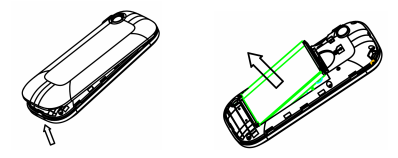

### **Cargar la batería**

Su teléfono posee una batería recargable. Para el mejor desempeño de la batería, se recomienda que primero use la batería gastándola por completo y luego la cargue. El desempeño óptimo de una batería nueva se logra solo luego de realizar tres ciclos completos de carga y descarga.

• Conecte el adaptador de carga en el lado derecho de su teléfono, como se muestra en el diagrama a continuación.

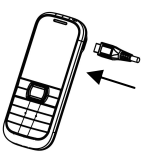

- Conecte el otro extremo del adaptador al tomacorriente.
- Cuando cargue la batería, aparecerá el indicador de carga de la batería en la pantalla.
- Desconecte el cargador cuando la batería esté completamente cargada.

### **Insertar la Tarjeta SIM**

Ud. quiere un teléfono celular que sea sofisticado y fácil de usar; ¡felicitaciones, ya lo tiene en sus manos! Por supuesto, está ansioso por empezar a usarlo, pero primero debe insertar la tarjeta SIM.

Inserte la tarjeta SIM de la siguiente manera:

- 1. Asegúrese de que el teléfono esté apagado y el cargador desconectado del teléfono.
- 2. Voltee el teléfono y quite la tapa de la batería.
- 3. Quite la batería si está instalada.
- 4. Sostenga su tarjeta SIM con la esquina cortada orientada como en el dibujo, y luego deslícela en la ranura de la tarjeta con los contactos dorados hacia abajo.
- 5. Coloque la batería nuevamente en el teléfono.
- 6. Coloque la tapa de la batería en el teléfono.

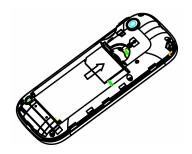

Todos los teléfonos celulares tienen una tarjeta SIM (del inglés *Subscriber Identity Module,* Módulo de Identidad del Suscriptor en español). Esto es un microchip que contiene su información personal como por ejemplo los contactos y los números de teléfono. Su teléfono no funcionará sin la tarjeta SIM. Si ya tiene contactos en su tarjeta SIM, en la mayoría de los casos éstos pueden ser transferidos.

# **Insertar la Tarjeta de Memoria**

Ud. puede usar una Tarjeta de memoria para expandir el almacenamiento del teléfono. Puede guardar o copiar archivos tales como videos, fotos, música, etc.

No retire la tarjeta o apague el teléfono mientras transmite o guarde datos, ya que esto puede causar pérdida de datos o dañar el teléfono o tarjeta.

Inserte la Tarjeta de memoria de la siguiente manera:

La ranura de la Tarjeta de memoria se encuentra en el lado izquierdo de la ranura de la tarjeta SIM. Inserte la tarjeta con los contactos metálicos hacia abajo hasta que entre en la posición correcta. Remítase al dibujo que se muestra a continuación para más detalles.

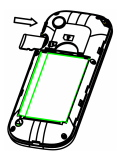

### **Contactos**

Ud. tendrá algunos números de teléfono que querrá llamar una y otra vez, por lo que tiene sentido agregar estos números a sus **Contactos**, para así acceder a estos números rápida y fácilmente.

• Para añadir a un contacto nuevo

Vaya a **Menú <sup>→</sup> Contactos <sup>→</sup> Añadir Nuevo contacto**. (Seleccione una ubicación de almacenamiento si ha seleccionado **Ambos** en **Almacenamiento preferido.** Puede ir a **Contactos <sup>→</sup> Opciones <sup>→</sup> Configuraciones de contactos → Almacenamiento preferido** para configurar el almacenamiento. Edite la información y guárdela.

• Guarda el número en Contactos

También puede guardar un número justo después de haber realizado o recibido una llamada o un mensaje de texto de alguien que todavía no está en su lista de **Contactos**.

• Búsqueda rápida

Para buscar rápidamente los contactos, escriba la primera letra de su contacto deseado en la pantalla.

• Eliminar un contacto

Para borrar a alguien de su lista de **Contactos**, primero seleccione el nombre, luego seleccione **Opciones** <sup>→</sup> **Eliminar**.

• Copiar o mover contactos

Puede copiar o mover contactos hacia la tarjeta SIM o teléfono. También puede copiar los contactos en un archivo. Seleccione **Opciones** <sup>→</sup> **Copiar** o **Mover**.

• Marcar múltiples contactos

Seleccione **Opciones** <sup>→</sup> **Marcar múltiples** y luego seleccione los contacto que quiere marcar.

• Ver estatus de memoria

Seleccione **Opciones <sup>→</sup> Configuraciones de contactos** <sup>→</sup> **Estatus de memoria** para revisar el estatus de memoria del teléfono y de la Tarjeta SIM.

### **Realizar y recibir llamadas**

• Forma básica de realizar una llamada

En el modo en espera, oprima las **Teclas Alfanuméricas** para escribir el número y luego oprima la **Tecla enviar** para llamar.

• Llamar desde los Contactos

Vaya a **Menú** <sup>→</sup> **Contactos**, encuentre el nombre de la persona que quiere llamar y oprima la **Tecla enviar**.

• Realizar una llamada de emergencia

Puede realizar llamadas de emergencia sin la tarjeta SIM solo si se encuentra en un área con cobertura de red.

• Contestar una llamada

Oprima la **Tecla enviar**.

• Finalizar una llamada

Oprima la **Tecla finalizar**.

• Usar las opciones de llamada

Durante una llamada, puede seleccionar **Opciones** para entrar a las opciones de llamada.

Puede utilizar el teléfono como manos-libres oprimiendo la **Tecla central.**

Puede poner una llamada en espera, realizar una nueva llamada y usar las aplicaciones tales como Mensajería & Directorio telefónico mientras esté una llamada activa.

### **Centro de llamadas**

Vaya a **Menú → Centro de llamadas**.

• Historia de llamadas

Las llamadas salientes, recibidas y perdidas se guardan en la **Historia de llamadas.** Si no hay más espacio, los registros que fueron guardados de primero serán eliminados automáticamente. Seleccione **Opciones** para entrar al submenú.

- ♦ Ver: vea los detalles de los registros de llamadas.
- ♦ Llamar: llame al contacto seleccionado en los registros de llamadas.
- ♦ Enviar mensaje: envíe un mensaje al contacto seleccionado en los registros de llamadas.
- ♦ Guardar en Contactos: guarde el número actual en la lista de Contactos.
- ♦ Editar antes de llamar: edite el número antes de llamar.
- ♦ Eliminar: eliminar el registro de la llamada actual.
- ♦ Eliminar todo: elimine todos sus registros de llamadas.
- ♦ Avanzado: vea la duración de las llamadas, costo de llamadas, contador de mensajes de texto y contador de GPRS.
- Configuraciones de llamada
	- ♦ ID de llamada: puede seleccionar Predeterminado por la red, Ocultar ID o Enviar ID.
	- ♦ Llamada en espera: luego de activar esta función, el sistema le informará si hay otra llamada entrante. Por favor, póngase en contacto con el proveedor de la red para más detalles.
- ♦ Desvío de llamada: el servicio de desvío de llamada le permite desviar una llamada entrante de un servicio a un número de teléfono bajo condiciones predeterminadas. Puede ponerse en contacto con el proveedor de la red para activar este servicio Puede configurar el servicio de desvío de llamada de manera que las llamadas de voz y llamadas de datos sean desviadas a un número predeterminado bajo condiciones diferentes.
- ♦ Bloqueo de llamadas: puede bloquear llamadas salientes y entrantes.
- ♦ Cambio de línea: cambie la línea que usa para llamar.
- ♦ Grupo de usuario cerrado: puede crear grupos y los números de un grupo pueden llamarse entre sí, pero no pueden llamar a números de otros grupos.
- ♦ Configuraciones avanzadas: puede configurar remarcado automático, mostrar duración de llamada y recordatorio de duración de llamada.

# **Enviar y recibir mensajes**

• Escribir un nuevo mensaje

Puede usar su teléfono celular para enviar y recibir mensajes de texto.

- 1. Vaya a **Menú** <sup>→</sup> **Mensajes** <sup>→</sup> **Escribir mensaje**.
- 2. Escriba su mensaje. Para más información sobre cómo escribir en el teléfono, véase la sección 'Escritura de texto'. El tipo de mensaje por defecto es SMS.
- 3. Si quiere cambiar a MMS, puede oprimir **Opciones** y seleccionar **Cambiar a MMS**; o puede oprimir **Opciones** y seleccionar **Añadir imagen, Añadir sonido, Añadir video** o **Añadir sujeto** para añadir directamente contenido multimedia al mensaje y se cambiará a MMS automáticamente.
- 4. Puede seleccionar **Opciones** <sup>→</sup> **Opciones de diapositiva** para añadir una nueva diapositiva.
- 5. Cuando termine de escribir el SMS, oprima **Opciones** <sup>→</sup> **enviar a** para escribir el destinatario o añadirlo a partir de los Contactos. Si está escribiendo un MMS, luego de añadir los destinatarios, luego puede seleccionar **Opciones** <sup>→</sup> **Cambiar a Cc** o **Cambiar a Bcc** para cambiar el contacto actual a Cc o Bcc.
- 6. Seleccione **Opciones** <sup>→</sup> **Enviar** para enviar el mensaje. Si quiere guardar el MMS como borrador, seleccione **Opciones** <sup>→</sup> **Guardar en borradores**. Si está escribiendo un SMS, seleccione **Opciones** <sup>→</sup> **Guardar**.
- Ver mensajes

Al recibir un mensaje, el teléfono celular le avisará con un repique, aviso o mediante el ícono de nuevo mensaje.

- 1. Oprima **Ver** para abrir el mensaje. También puede ir a Buzón de entrada para leer el mensaje.
- 2. Cuando el mensaje esté abierto, use **Opciones** para responder, eliminar o reenviar el mensaje. También puede llamar al remitente.

Si quiere guardar el número del remitente, puede seleccionar el mensaje en la interfaz del Buzón de entrada, luego seleccionar **Opciones** <sup>→</sup> **Guardar en Contactos**.

Si quiere guardar algún número que se encuentra en el cuerpo del mensaje, primero abra el mensaje y luego seleccione **Opciones** <sup>→</sup> **Avanzado** <sup>→</sup> **Usar número**.

Puede ver los buzones de mensajes en la interfaz de Mensajes.

- ♦ Seleccione **Buzón de entrada** para ver los mensajes recibidos.
- ♦ Seleccione **Borradores** para ver los mensajes no enviados.
- Seleccione **Buzón de salida** para ver los mensajes que fallaron en enviarse.
- ♦ Seleccione **Mensajes enviados** para ver los mensajes que fueron enviados y guardados exitosamente.
- ♦ Seleccione **Archivo** para ver los mensajes en el archivo.
- ♦ Seleccione **Servidor de correo de voz** para llamar o editar el correo de voz.
- ♦ Seleccione **Mensaje de difusión** para ver los mensajes de difusión.
- ♦ Seleccione **Plantillas** para ver las plantillas de mensajes.
- Configuración de mensajes

### Vaya a **Menú** <sup>→</sup> **Mensajes** <sup>→</sup> **Configuración de mensajes** <sup>→</sup> **Mensaje de texto**.

♦ Configuración de perfil: esta opción es configurada automáticamente por el proveedor del servicio, pero por favor póngase en contacto con nosotros si este no es su caso.

- ♦ Configuraciones comunes: puede configurar el Informe de envío y Encendido o Apagado de Ruta de Respuesta. También puede seleccionar guardar o no los mensajes enviados.
- ♦ Estatus de memoria: vea el estatus de memoria de la tarjeta SIM y del teléfono.
- ♦ Almacenamiento preferido: establezca el almacenamiento preferido en la tarieta SIM o en el teléfono.
- ♦ Conexión preferida: establezca la conexión preferida a GPRS, GSM o GSM solamente.

### Vaya a **Menú** <sup>→</sup> **Mensajes** <sup>→</sup> **Configuración de mensajes** <sup>→</sup> **Mensaje Multimedia**.

- ♦ Perfiles: puede activar un perfil predeterminado o añadir perfiles nuevos.
- ♦ Configuraciones comunes: en **Escribir** puede configurar el tiempo de la Diapositiva, Modo de creación, Redimensionar imagen, Firma automática y Firma. En **Enviar** puede configurar el periodo de Validez, Informe de envío, Informe de lectura, Prioridad, Hora de envío, Enviar y

Guardar. En **Recuperación** puede configurar la Red principal, Roaming, Filtros, Informe de lectura e Informe de envío. En **Almacenamiento preferido** puede configurar para que el almacenamiento preferido sea en el Teléfono o la Tarjeta de memoria. En el **Estatus de memoria**  puede ver el estatus de la memoria.

# **Enviar y recibir emails**

• Configuración de las cuentas

En primer lugar debe configurar sus cuentas de email. Si la cuenta no está configurada correctamente, no podrá enviar o recibir emails.

Vaya a **Menú** <sup>→</sup> **Mensajes → Email → Cuentas de Email**.

- 1. Seleccione **Opciones**, y luego seleccione **Nueva cuenta**.
- 2. Seleccione un servidor de correo, luego escriba su dirección de email, nombre de usuario y contraseña.
- 3. Active su cuenta de email.
- Enviar un email

Vaya a **Menú** <sup>→</sup> **Mensajes** <sup>→</sup> **Email** <sup>→</sup> **Escribir Email**. Cuando termine de escribir, seleccione enviar o guardar el email.

• Enviar y recibir emails

Si quiere recibir emails, vaya a **Menú** <sup>→</sup> **Mensajes** <sup>→</sup> **Email**. Seleccione **Enviar y recibir,** y se descargarán los emails de su buzón a su teléfono y los emails de su Buzón de salida se enviarán. Vaya a **Buzón de entrada** para ver los emails recibidos.

# **Configuraciones**

Puede ajustar varias configuraciones en su teléfono. Vaya a **Menú** <sup>→</sup> **Configuraciones**.

- Configuraciones de teléfono
	- ♦ Hora y fecha: puede configurar la ciudad, hora y fecha y formato.
	- ♦ Horario de encendido/apagado: configure la hora del encendido / apagado automático.
	- ♦ Idioma: su teléfono solo soporta el idioma inglés.
	- Métodos de escritura preferidos: puede configurar el método de escritura preferido.
- ♦ Pantalla: puede configurar Papel tapiz, Protector de pantalla, Mostrar fecha y hora, y Mostrar número propio.
- ♦ Tecla dedicada: configure atajos para las **Teclas de navegación.**
- ♦ Actualización automática de hora y fecha: esta función requiere soporte de la red. Para más detalles consulte con el proveedor de la red.
- ♦ Modo avión: puede seleccionar usar el modo avión. En el modo avión se deshabilitan todas las funciones inalámbricas.
- ♦ Otras configuraciones: puede configurar el brillo y duración de la luz de fondo LCD.
- ♦ Luz del teclado: configure si **encender** o **apagar** la luz del teclado.
- Configuraciones de la red

En este menú puede seleccionar **Automático / Manual** para seleccionar el proveedor de la red de acuerdo a sus requerimientos. Si ha seleccionado un proveedor del servicio manualmente, deberá seleccionar manualmente de nuevo o volver a la opción **Automático** para seleccionar el proveedor del servicio cuando cambie a una Tarjeta SIM de otra red.

- Configuraciones de seguridad
	- ♦ Bloqueo SIM: si el bloqueo SIM está **apagado,** selecciónelo nuevamente, escriba su código PIN y enciéndalo. Necesitará escribir el código PIN correcto para desbloquear su tarjeta SIM la próxima vez que encienda su teléfono.

**Nota**: se requerirá el código PUK para desbloquear la tarjeta SIM en caso de que haya escrito incorrectamente el código PIN tres veces consecutivas. El código PIN y el código PUK son suministrados con la tarjeta SIM, en caso contrario póngase en contacto con el proveedor de la red.

- ♦ Bloqueo de teléfono: el bloqueo de teléfono puede prevenir que su teléfono sea usado sin autorización. Seleccione **Encendido / Apagado** para activar o desactivar la protección del bloqueo de teléfono.
- ♦ Bloqueo automático del teclado: seleccione el tiempo para que se active el bloqueo automático del teclado. Si no hay actividad con el teclado durante este tiempo, el teléfono bloqueará el teclado automáticamente para prevenir que se opriman teclas accidentalmente.
- ♦ Cambiar contraseña: aquí puede cambiar el PIN, PIN2 y la contraseña del teléfono.

**Nota:** en algunas interfaces de configuraciones de seguridad se le requerirá introducir la contraseña del teléfono. La contraseña por defecto es 1234. Vaya a **Configuraciones de seguridad** <sup>→</sup> **Cambiar contraseña** <sup>→</sup> **Contraseña del teléfono** para cambiar la contraseña del teléfono.

- Conectividad
	- ♦ Bluetooth: véase el capítulo "Bluetooth".
	- ♦ Cuenta de datos: puede añadir cuenta de datos y ver su cuenta de datos.
- Restaurar configuraciones de fábrica

Necesitará introducir la contraseña del teléfono correcta para restaurar las configuraciones de fábrica.

• Perfiles de usuario

Puede seleccionar su perfil preferido en este menú. Las opciones de perfil son: General, Reunión, Intemperie, Interior, Silencio, Auricular y Bluetooth. Las configuraciones por defecto para cada perfil son predeterminadas en la fábrica, pero podrá cambiarlas en el menú **Opciones** <sup>→</sup> **Personalizar**.

• Configuraciones de tono: configure el tono para varias condiciones.

- Volumen: configure el Repique y Tono de las teclas.
- Tipo de alerta: escoja entre cuatro modos.
- Tipo de repique: escoja entre Un repique, Repetir y Ascendente.
- Tono extra: el teléfono le alertará cuando haya una advertencia, error, llamada en espera o conexión.
- •Modo de contestar: seleccione **Cualquier tecla** para contestar una llamada.

**Nota**: solo se podrá activar el modo Auricular si el auricular o audífono está conectado. Solo se podrá activar el modo Bluetooth si el audífono Bluetooth está conectado.

# **Bluetooth**

Vaya a **Menú** <sup>→</sup> **Configuraciones** <sup>→</sup> **Conectividad** <sup>→</sup> **Bluetooth**. Los dispositivos Bluetooth deben ser emparejados antes de realizarse la comunicación.

• Encender o apagar el Bluetooth en su teléfono.

Vaya a **Encender** y podrá encender o apagar el Bluetooth.

• Haga visible su teléfono

Vaya a **Bluetooth** <sup>→</sup> **Visibilidad** y podrá escoger si quiere estar visible o no. Cuando su teléfono está visible, y el Bluetooth está encendido, todos los demás dispositivos con Bluetooth dentro del rango de conexión podrán detector su teléfono.

- Cree un emparejamiento en Bluetooth
	- 1. Vaya a **Bluetooth** <sup>→</sup> **Mi dispositivo** <sup>→</sup> **Buscar nuevo dispositivo** para buscar otros dispositivos con Bluetooth y colocarlos en la lista.
	- 2. Seleccione el nombre del dispositivo deseado en la lista y oprima **Emparejar.**
	- 3. Introduzca una contraseña (1 hasta 16 caracteres), y luego oprima **OK**. Cuando la otra persona escriba la misma contraseña, se establecerá la conexión. A veces los dispositivos se pueden emparejar automáticamente sin escribir la contraseña.
- Transmitir información usando Bluetooth

Luego de establecer el emparejamiento en Bluetooth, podrá transmitir información como contactos, elementos de calendario, así como también archivos de su teléfono a otro dispositivo con Bluetooth.

Por ejemplo, si quiere enviar un elemento de su lista de **Contactos** a la otra persona, primero busque ese elemento, oprima **Opciones** <sup>→</sup> **Enviar contacto** → **Vía Bluetooth**, y luego seleccione el nombre del dispositivo. Si desea enviar un archivo multimedia, primero busque el archivo en la carpeta de medios y oprima **Opciones** <sup>→</sup> **Enviar** <sup>→</sup> **Vía Bluetooth**, y luego seleccione el nombre del dispositivo.

• Conectar un manos - libres o audífono estéreo Bluetooth

Para tener conversaciones por manos - libres o para escuchar música, puede usar el manos - libres o audífonos estéreo Bluetooth.

Vaya a **Bluetooth** <sup>→</sup> **Buscar dispositivo de audio** para buscar el manos libres o audífono estéreo Bluetooth.

# **Aplicaciones**

Vaya a **Menú** <sup>→</sup> **Aplicaciones**.

• Calendario

Entre a **Calendario** y se mostrará el calendario del mes actual en la pantalla; la fecha actual aparecerá marcada con un color especial.

Puede ver las fechas y con las **Teclas de navegación** puede cambiar la fecha.

• Tareas

Puede añadir tareas.

• Alarma

Puede ver y editar las configuraciones de la alarma. También puede activar y desactivar las alarmas. Al oprimir **Editar** puede configurar las características correspondientes de la alarma de acuerdo a las instrucciones.

• Calculadora

Podrá realizar cálculos simples. Oprima la tecla numérica para escribir el número. Oprima las **Teclas de navegación** para seleccionar el carácter operacional.

Seleccione **Eliminar** para borrar lo escrito. Oprima la **Tecla programable izquierda** o **Tecla central** para obtener el resultado.

**Nota**: esta calculadora tiene una exactitud limitada y pueden ocurrir errores de redondeo, especialmente en divisiones largas.

• Convertidor de unidades

Su teléfono celular tiene un convertidor de unidades para convertir unidades de peso y longitud. Simplemente escriba el valor que quiere convertir.

• Reloj mundial

Puede ver la hora en diferentes ciudades.

• Juegos

Su teléfono celular tiene juegos clásicos precargados. Para más información sobre esto, accede al menú y vea la Ayuda de los juegos.

## **Multimedia**

Vaya a **Menú** <sup>→</sup> **Multimedia**.

- Cámara
	- ♦ Tomar una foto

Dirija la cámara al objetivo y oprima la **Tecla central** para tomar la foto.

Antes de capturar la foto, oprima la **Tecla de navegación izq./derecha** para ajustar el brillo.

Configuración de la cámara

Oprima la **Tecla programable izquierda** para configurar la cámara.

• Visor de imágenes

Las imágenes que desee ver en el **Visor de imágenes** las debe guardar en la carpeta **.. \Fotos** en el teléfono o la tarjeta de memoria, y en **Opciones** <sup>→</sup> **Almacenamiento,** el almacenamiento debe estar configurado en teléfono o tarjeta de memoria, respectivamente.

Puede seleccionar una imagen y verla.

- Grabadora de video
	- Grabar un video

Vaya a **Grabadora de video** para grabar un video.

Dirija la cámara hacia el objeto y luego oprima la **Tecla central** para comenzar, oprímala de nuevo para pausar, y oprima la **Tecla programable derecha** para terminar de grabar.

Antes de grabar un video, oprima las **Teclas de navegación** para ajustar el brillo y hacer zoom hasta el tamaño deseado.

♦ Configure su grabadora de video

Vaya a **Grabadora de video**. Oprima la **Tecla programable izquierda** para configurar su grabadora de video.

• Reproductor de video

Los videos que quiere reproducir en el reproductor de video deben estar en la carpeta **..\Videos** en el teléfono o la tarjeta de memoria, y en **Opciones** <sup>→</sup> **Almacenamiento,** y el almacenamiento debe estar configurado en teléfono o tarieta de memoria, respectivamente.

Puede seleccionar un video y reproducirlo.

• Reproductor de audio

Ud. puede reproducir archivos de audio desde su teléfono o tarieta de memoria.

La música que Ud. quiere reproducir en el reproductor de Audio debe estar guardada en la carpeta **..\ Mi Música** en el teléfono o la tarjeta de memoria, y en **Lista** → **Opciones** <sup>→</sup> **Configuraciones** <sup>→</sup> **Lista de reproducción** el almacenamiento debe estar configurado en teléfono o tarieta de memoria, respectivamente.

En **Lista** → **Opciones** puede actualizar su lista de reproducción, configurar el almacenamiento o realizar sus propias configuraciones personales.

• Grabadora de sonidos

Vaya a **Opciones** <sup>→</sup> **Nueva grabación** para grabar un nuevo clip de sonido.

Vaya a **Opciones** <sup>→</sup> **Lista** para ver los clips de sonido que haya grabado.

Vaya a **Opciones** <sup>→</sup> **Configuraciones** para configurar el almacenamiento preferido y formato de archivo.

• Radio FM

Con esta opción puede buscar canales de radio, escucharlos y guardarlos en su dispositivo. Note que la calidad de la transmisión de radio dependerá de la cobertura de la estación de radio en esa área en particular. En la interfaz de radio FM puede oprimir las **Teclas de navegación arriba / abajo** para ajustar el volumen, oprimir las **Teclas de navegación izquierda / derecha** para sintonizar la frecuencia. Si recibe una llamada entrante mientras escucha la radio, la radio se pausará. Seleccione **Opciones** para entrar al submenú.

**Nota**: el audífono con cable funciona como una antena, por ende siempre conecte el audífono cuando use la radio.

• Administrador de archivos

Puede revisar todas las carpetas en el teléfono o tarieta de memoria, crear nuevas carpetas, renombrarlas, eliminarlas o clasificarlas, etc. Los archivos que haya bajado de internet se guardarán en estas carpetas.

**Nota**: cuando seleccione **Formatear**, se perderán los datos, por lo que por favor tenga cuidado con esta función.

# **Java MIDlets**

### Vaya a **Menú** <sup>→</sup> **Java MIDlets**.

Los MIDlets son aplicaciones basadas en Java™ que pueden ejecutarse en su teléfono. El teléfono soporta la Java 2 Edition, J2ME™. Java le permite descargar aplicaciones basadas en Java, tales como juegos y herramientas que están diseñadas específicamente para teléfonos celulares. Java le da la flexibilidad de instalar y manejar aplicaciones J2ME adicionales de Internet.

# **Servicios**

Vaya a **Menú** <sup>→</sup> **Servicios.**

**Servicios** le permite ver contenido de internet. En **Servicios** puede usar STK y servicio de internet.

• STK

Los servicios de la caja de herramientas SIM (STK) son servicios de valor agregadoo suministrados por el proveedor de la red.

Su teléfono celular soporta el servicio STK, pero si su tarjeta SIM y proveedor del servicio no soportan el servicio, no se podrán usar estas funciones.

• Servicio de Internet

Su teléfono soporta el Protocolo de Aplicación Inalámbrica (WAP) y puede acceder a este servicio a través del proveedor de la red. El **Servicio de Internet** le permite obtener información sobre noticias, predicciones del clima, entre otros.

Puede realizar las siguientes operaciones:

- ♦ Página principal: la página principal es una página WAP que Ud. configuró en **Configuraciones** <sup>→</sup> **Perfiles**.
- ♦ Favoritos: acceda a las páginas prestablecidas de su teléfono. Seleccione una página en Favoritos y oprima **Opciones** <sup>→</sup> **Ir a** para cargar la página web.
- ♦ Escribir dirección: escriba una dirección URL y oprima **Opciones** <sup>→</sup> **Listo** para visitar la página.
- ♦ Páginas recientes: muestre las páginas que ha visitado recientemente. Seleccione un elemento y escoja **Opciones** → **Ir a** para visitar la página de nuevo.
- ♦ Configuraciones: puede configurar Perfiles, opciones del Buscador y Preferencias, entre otros.